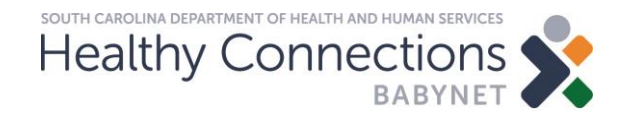

#### **Billing Companion Guide**

BabyNet State Office January 2020

#### BabyNet Billing Companion Guide – January 2020

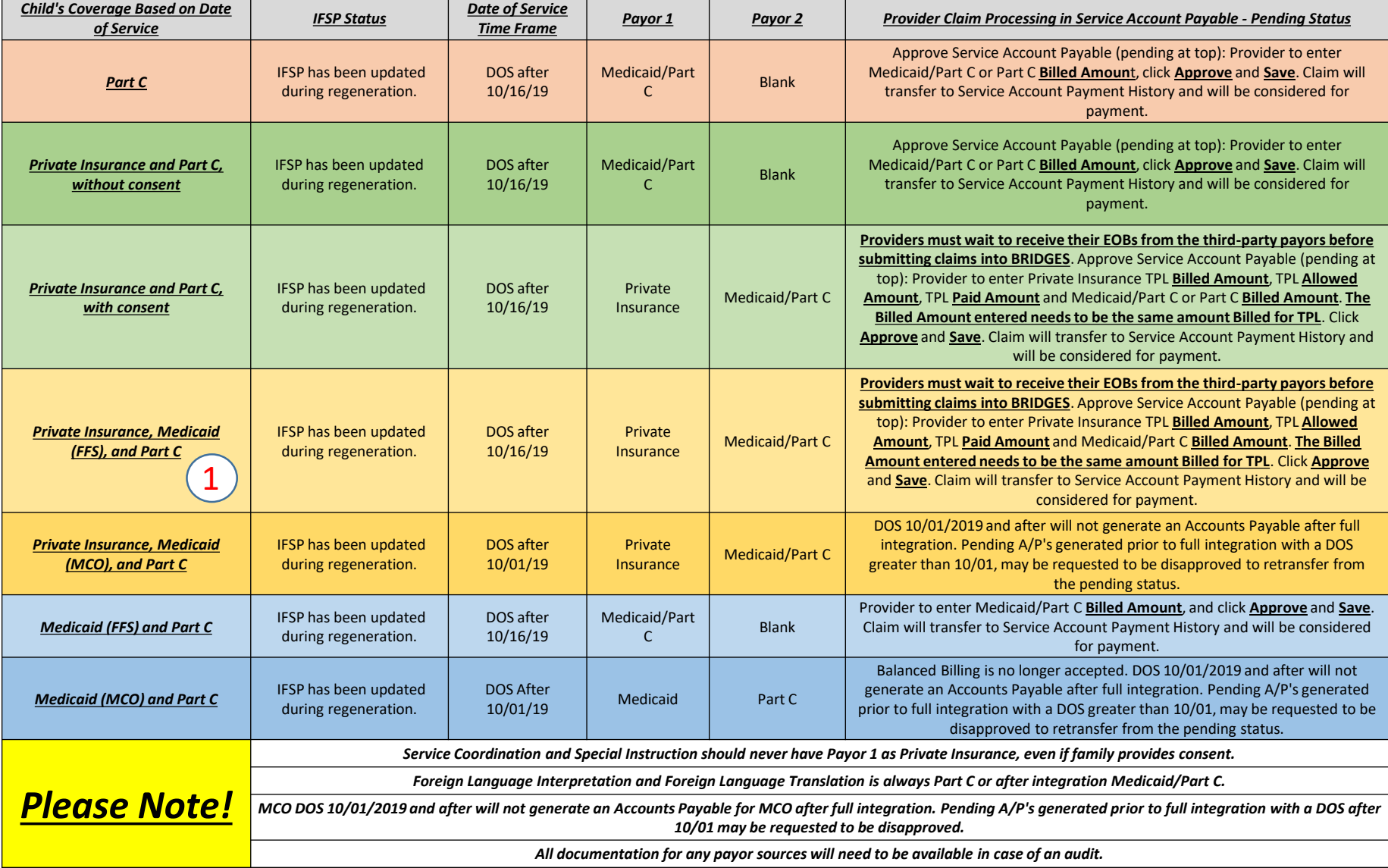

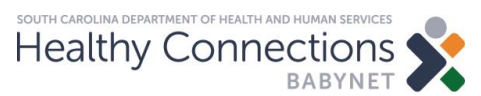

## **Private Insurance, Medicaid (FFS), and Part C:** *In-Network Claims*

- Please see the example in the BabyNet Billing Companion Guide indicated by  $\widehat{p}$ .
- Providers must obtain a remittance advice, an explanation of benefits (EOB) or statement from the primary insurance prior to entering information into the BabyNet Reporting & Intervention Data Gathering Electronic System (BRIDGES).
- Providers must then enter the primary insurance paid amount or denial.
- The *Billed Amount* in BRIDGES is the amount billed for the claim. This amount is the same for both payor sources.
- Please keep the supporting documentation on file in the event of an audit.

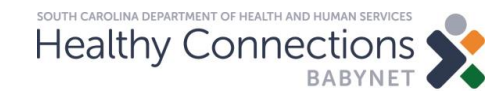

## **TPL Allowed Amount < Medicaid Allowed Amount:** *In-Network Claims BRIDGES Example*

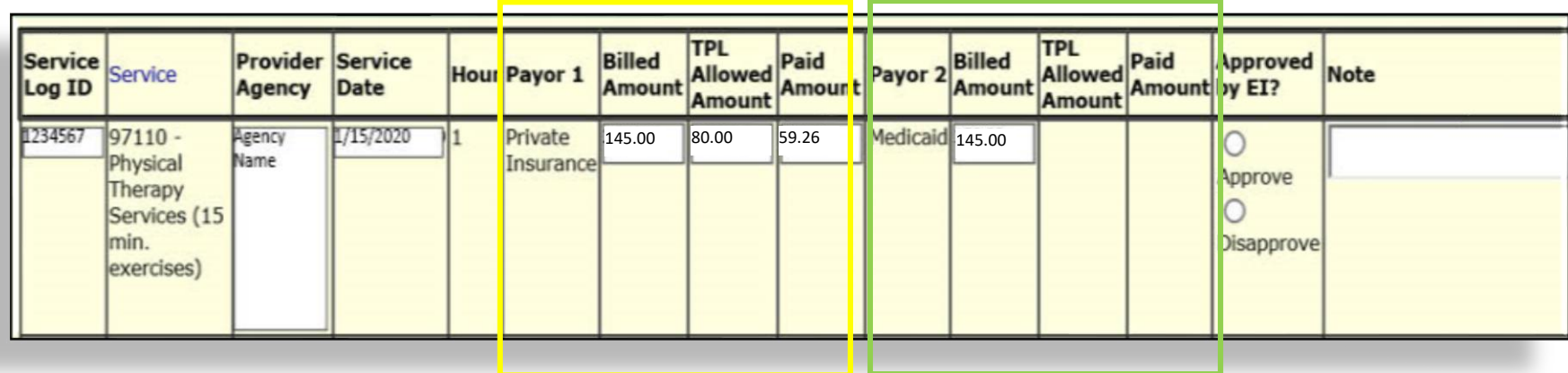

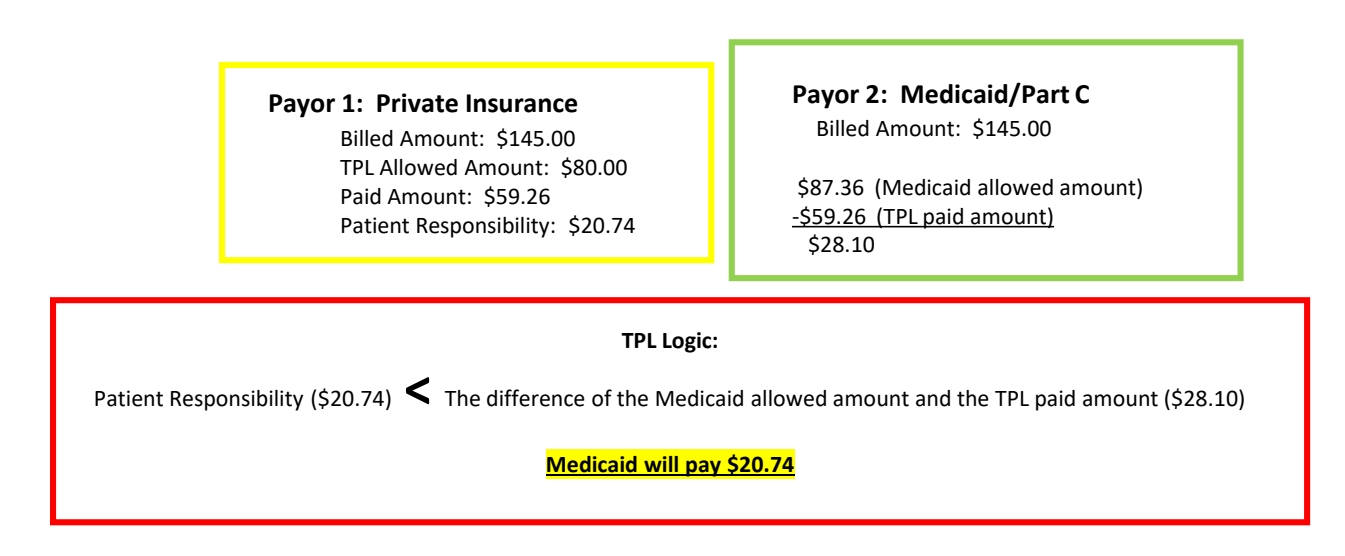

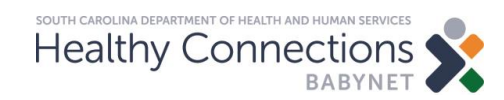

## **TPL Allowed amount > Medicaid Allowed Amount:** *In-Network Claims BRIDGES Example*

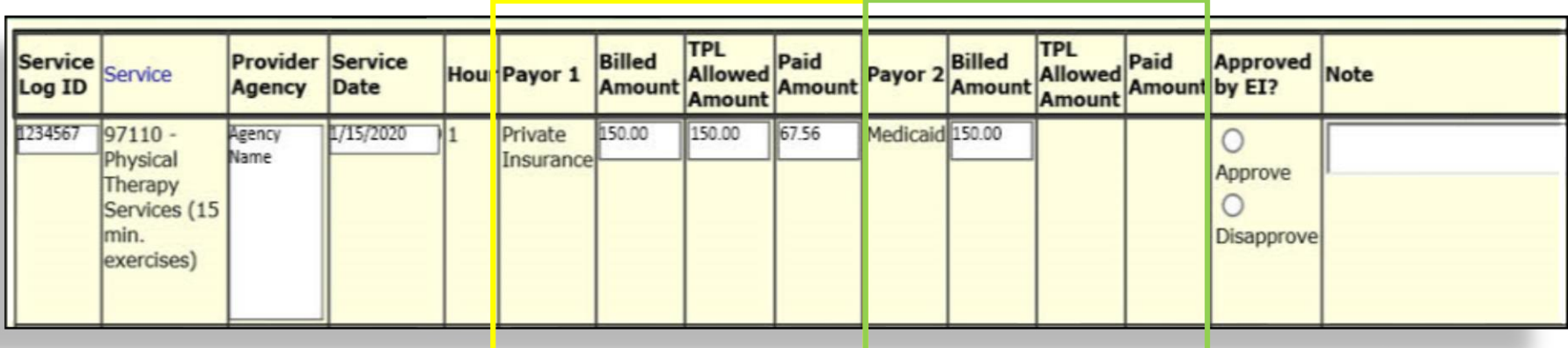

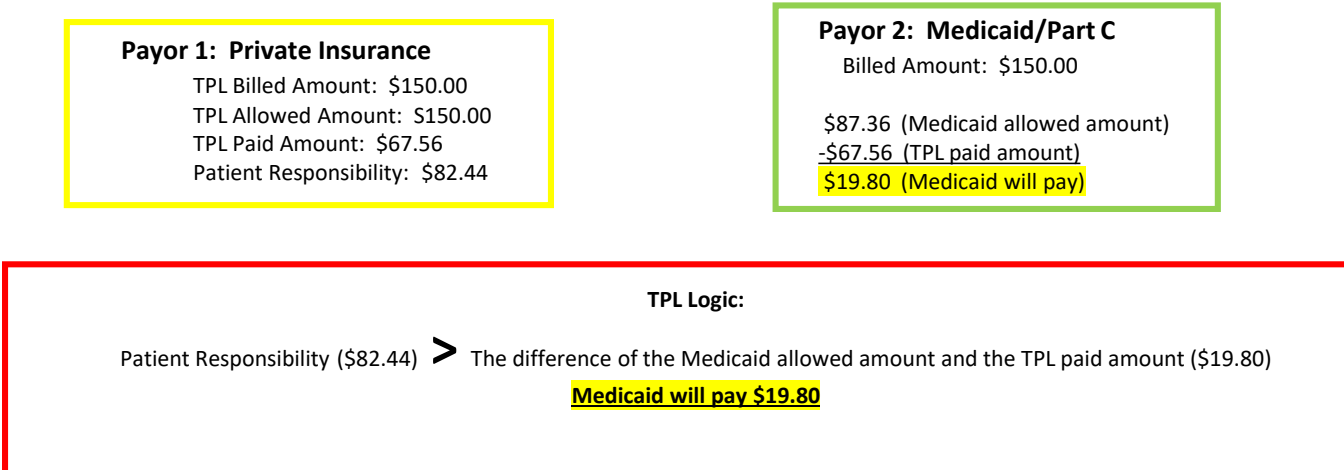

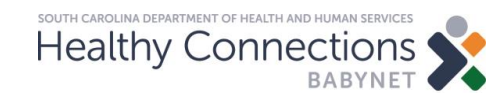

## **Private Insurance, Medicaid (FFS), and Part C:** *Out-of-Network Claims*

- Please see the example in the BabyNet Billing Companion Guide indicated by  $(1)$ .
- Providers must obtain a remittance advice, an explanation of benefits (EOB) or statement from the primary insurance if they are not in-network and there is no coverage for the service with the primary insurer.
- Providers must then enter the primary insurance paid amount or denial.
- If the service is not allowed because a provider is not in network with the insurer, they can set the *TPL Allowed Amount* to the *Billed Amount* in BRIDGES.
- If the TPL paid amount is zero, please keep the supporting documentation on file in the event of an audit.

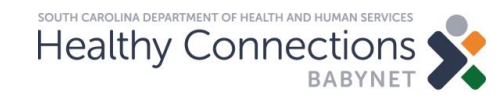

#### **Private Insurance, Medicaid (FFS), and Part C:** *Out-of-Network Claims BRIDGES Example*

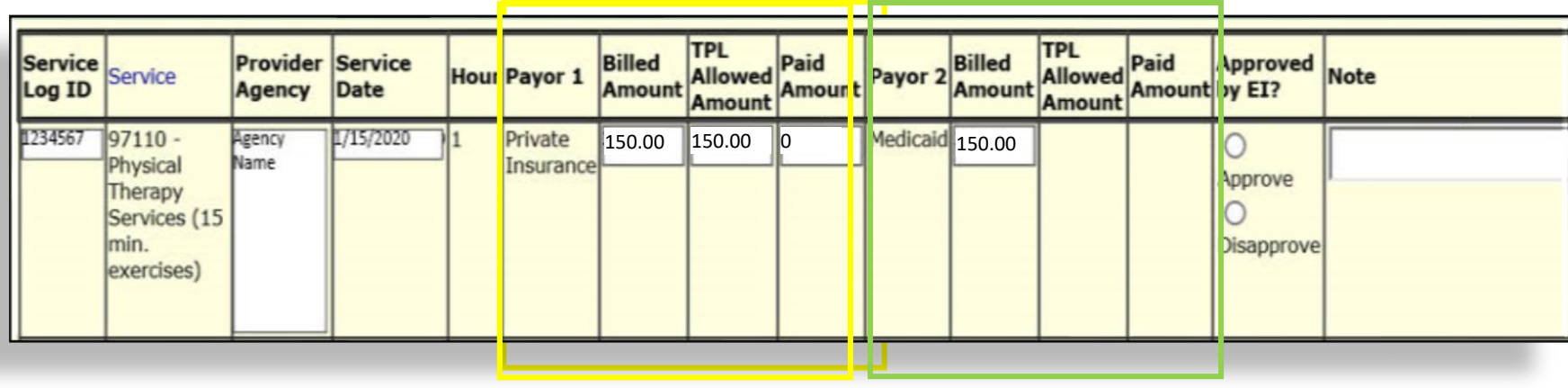

**Payor 1: Private Insurance** TPL Billed Amount: \$150.00 TPL Allowed Amount: S150.00 \*Provider bills TPL and receives denial/no payment TPL Paid Amount: \$0 Patient Responsibility: 150.00 **Payor 2: Medicaid/Part C** Billed Amount: \$150.00 \$87.36 (Medicaid allowed amount) - \$0 (TPL paid amount) \$87.36 (Medicaid will pay) **TPL Logic:** Patient Responsibility (\$150.00) **>** The difference of the Medicaid allowed amount and the TPL paid amount (\$0)

**Medicaid will pay \$87.36**

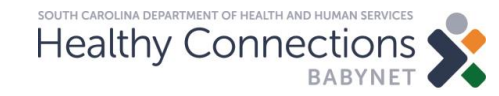

## **Private Insurance, Medicaid (FFS), and Part C:** *In-Network Allowed Amount is \$0.00*

- Please see the example in the BabyNet Billing Companion Guide indicated by  $(1)$ .
- Providers must obtain a remittance advice, an explanation of benefits (EOB) or statement from the primary insurance if they are not in-network and there is no coverage for the service with the primary insurer.
- Providers must then enter the primary insurance paid amount or denial.
- If the service is not allowed because the service is not covered by the insurer, they can set the *TPL Allowed Amount* to the *Billed Amount* in BRIDGES.
- If the TPL paid amount is zero, please keep the supporting documentation on file in the event of an audit.

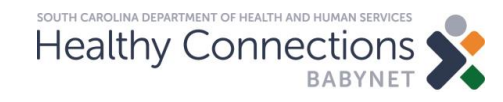

#### **Private Insurance, Medicaid (FFS), and Part C:** *In-Network Allowed Amount is \$0.00 BRIDGES Example*

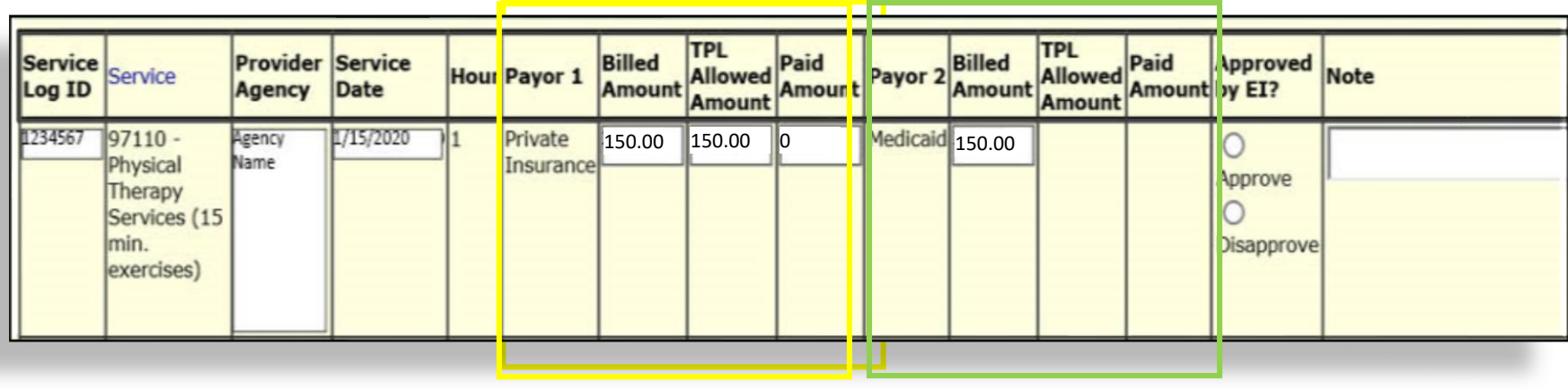

**Payor 1: Private Insurance** TPL Billed Amount: \$150.00 TPL Allowed Amount: S150.00 \*Provider bills TPL and receives denial/no payment TPL Paid Amount: \$0 Patient Responsibility: 150.00 **Payor 2: Medicaid/Part C** Billed Amount: \$150.00 \$87.36 (Medicaid allowed amount) - \$0 (TPL paid amount) \$87.36 (Medicaid will pay) **TPL Logic:** Patient Responsibility (\$150.00) **>** The difference of the Medicaid allowed amount and the TPL paid amount (\$0)

**Medicaid will pay \$87.36**

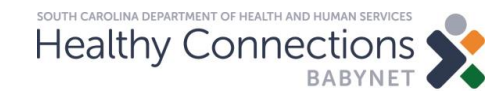

# **Tips to ensure smooth claims submission**

- Providers should check the [SCDHHS web tool](https://www.scdhhs.gov/resource/claim-submission-tool-web-tool) for a child's eligibility.
- Providers must obtain a remittance advice, an EOB or statement from the primary insurance prior to entering information into BRIDGES.
- Providers **should not submit** BabyNet claims through the SCDHHS web tool.
- Providers should use the remittance advice available in the [SCDHHS web tool](https://www.scdhhs.gov/resource/claim-submission-tool-web-tool) to reconcile claims payments and manage their accounts receivable.

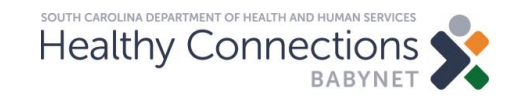

# **Tips to ensure smooth claims submission**

- Providers must bill MCOs directly.
- SCDHHS will no longer accept balance billing the BabyNet program.
- Assistants and clinical fellows cannot enroll with Medicaid. To meet the Medicaid Management Information System's (MMIS) requirements, they must use the NPI of their supervisor who is enrolled in BRIDGES.
- Enrollment information submitted to BabyNet and Medicaid must be consistent (i.e., same billing NPIs and taxonomies on file in both systems).

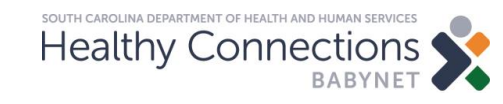

#### **Resources**

- Medicaid Basic and Beyond
	- <https://medicaidelearning.remote-learner.net/>
- Third-Party Liability (Visual Book)
	- https://medicaidelearning.remote[learner.net/mod/resource/view.php?id=899](https://medicaidelearning.remote-learner.net/mod/resource/view.php?id=899)
- Third-Party Calculator
	- https://medicaidelearning.remote[learner.net/pluginfile.php/12283/mod\\_resource/content/1/story\\_html5.ht](https://medicaidelearning.remote-learner.net/pluginfile.php/12283/mod_resource/content/1/story_html5.html) ml
- BabyNet FAQs
	- <https://msp.scdhhs.gov/babynet/site-page/frequently-asked-questions-0>
- BabyNet Provider Outreach
	- <https://msp.scdhhs.gov/babynet/site-page/babynet-provider-outreach>
- SCDHHS Web Tool
	- <https://www.scdhhs.gov/resource/claim-submission-tool-web-tool>

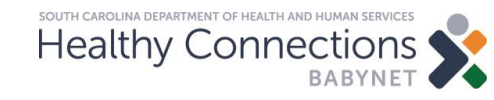

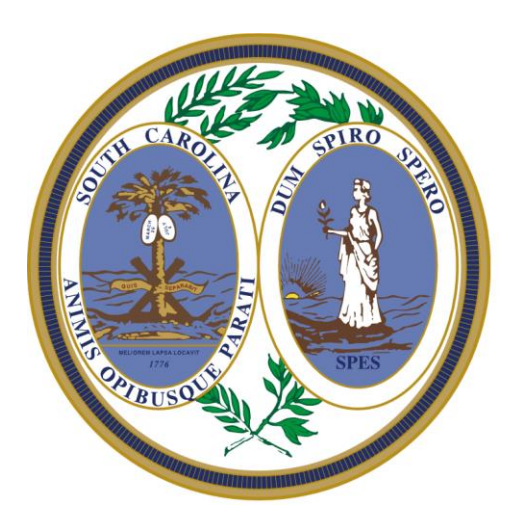

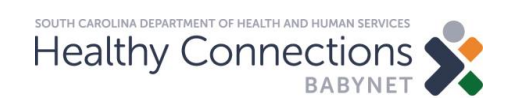